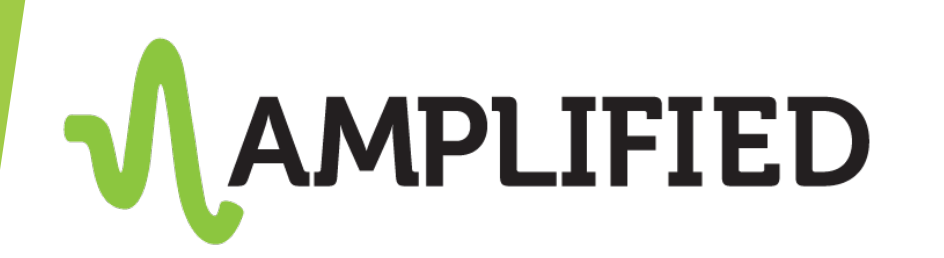

## Accessing the SEO Dashboard

How to keep track of your client's SEO campaign

# What is the SEO Dashboard?

Platform to monitor:

- ▶ Completed actions
- **Department Optimized keyword ranking**
- **Tracking keyword ranking**
- Website analytics (if applicable)

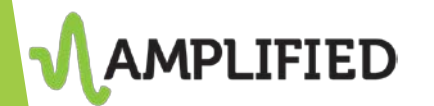

### How do I access the client's dashboard?

- Your client will receive a unique URL that will take them directly to their dashboard
- Here is how you can access that same dashboard:
- Log on to [https://launchpad.boostability.com](https://launchpad.boostability.com/)
	- 1. Search for the client by company name, customer ID, website, or phone number
	- 2. Click on the customer ID number

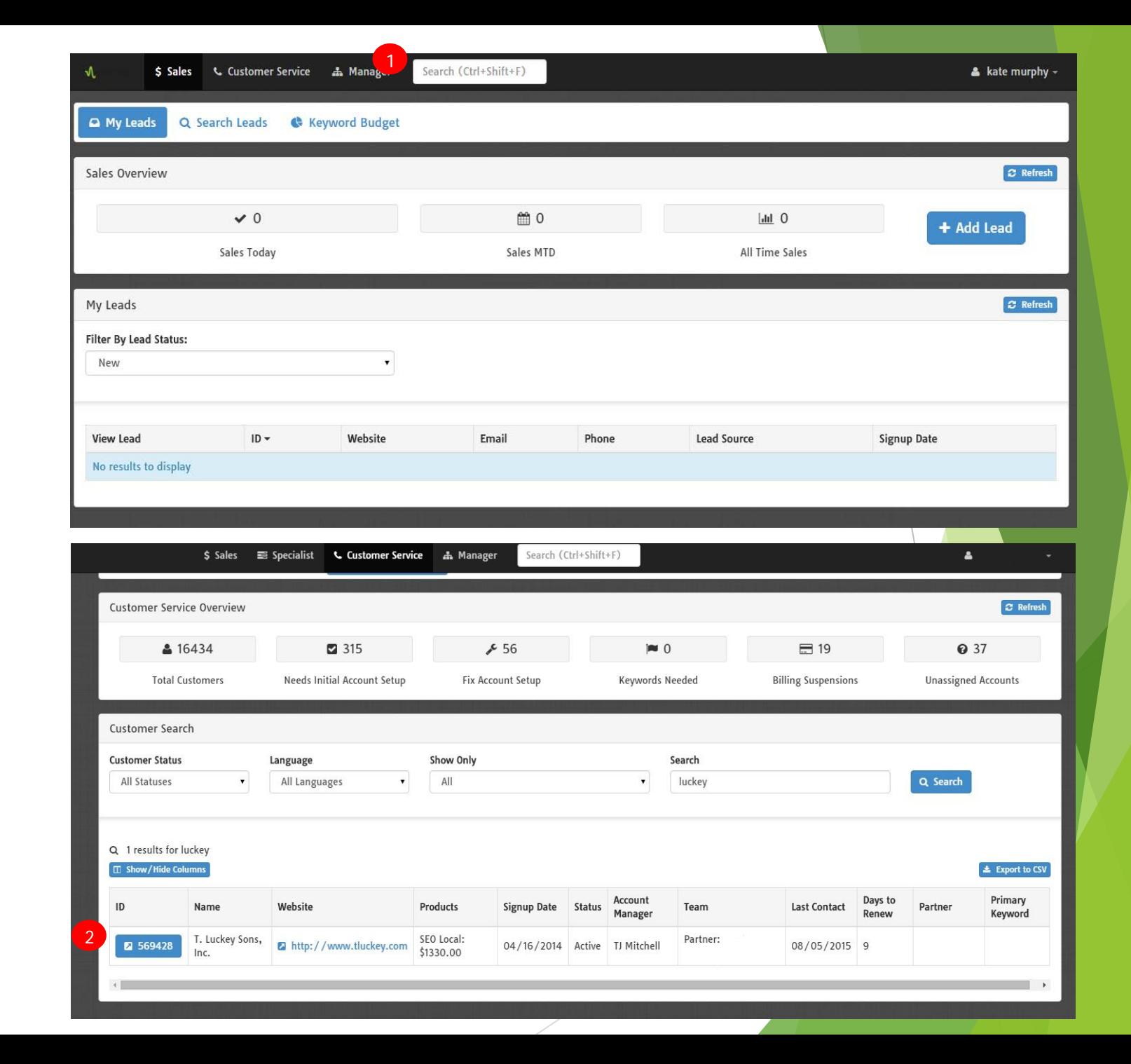

### How do I access the client's dashboard?

- The account will open
- Click on the "Customer Contact" tab
	- Highlighted in red below

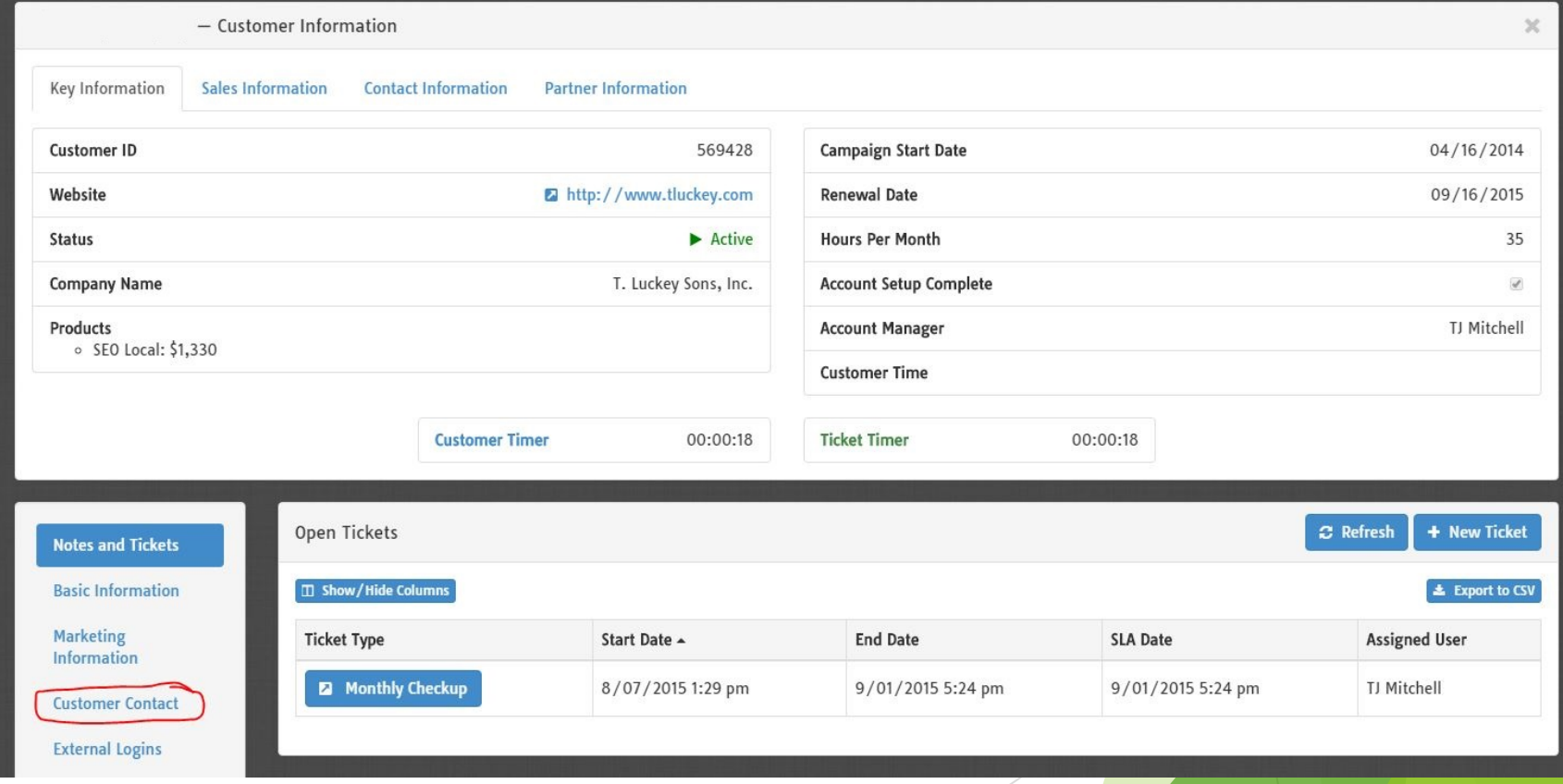

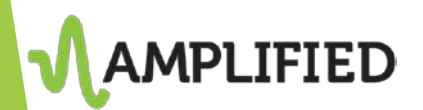

### How do I access the client's dashboard?

- Click on the login button
- A new window in your browser will open to the client's dashboard

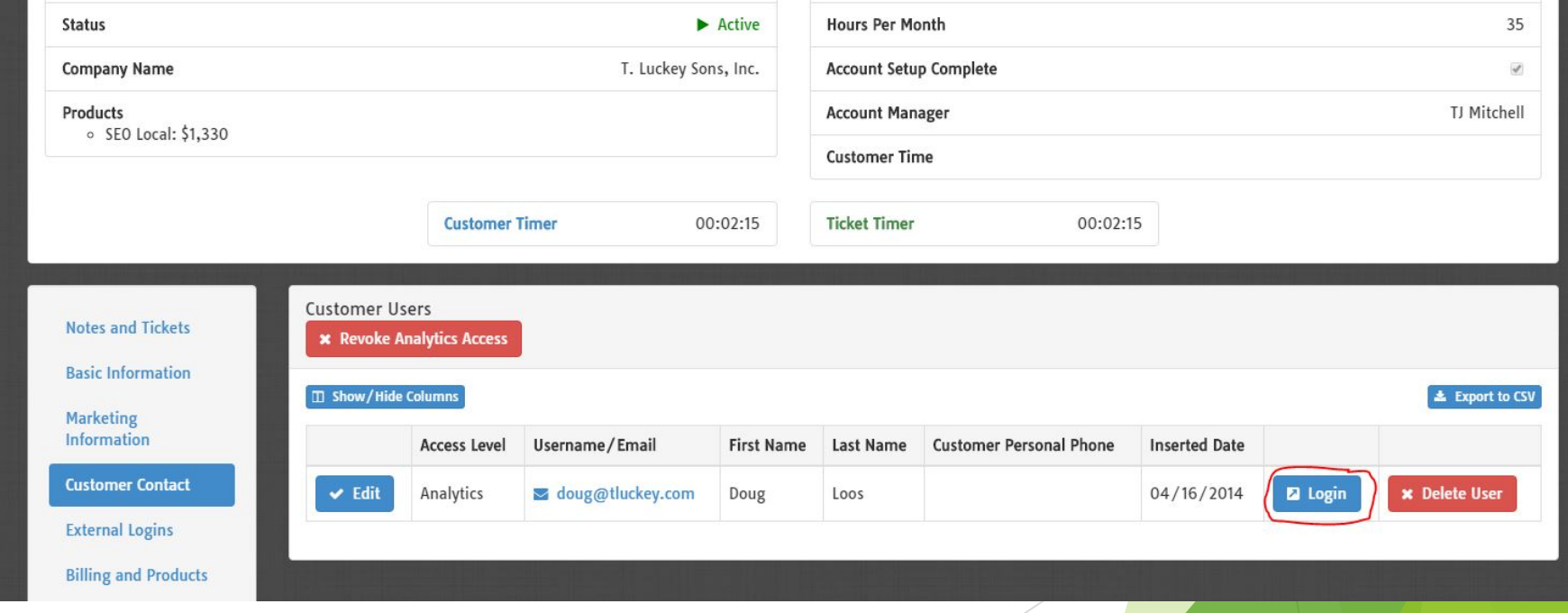

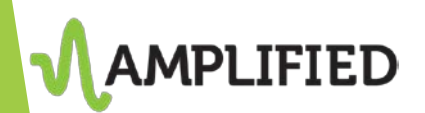

## Actions

#### Category Breakdown

• Percentage of time spent on different actions

#### Completed Actions

• Click on "View" and see exactly what was completed

### Time spent by month

- Green is completed actions
- Yellow is pending actions

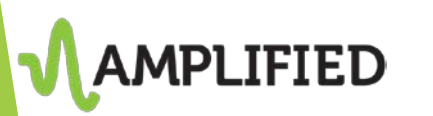

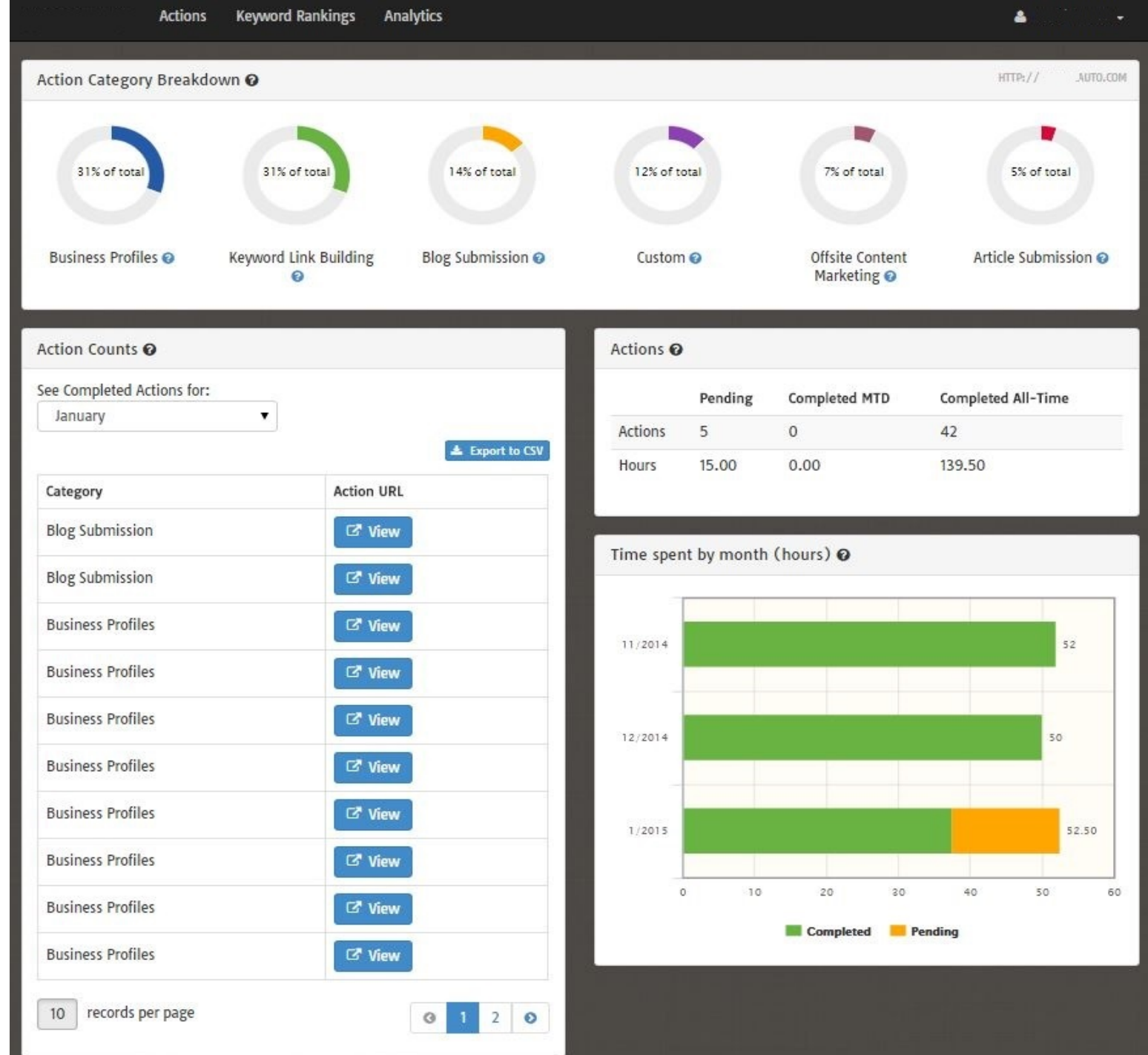

### Optimized Keywords

- Keywords that are actively worked on
- "View Graph" shows the history of where the keyword has ranked since the campaign
- Click on the keyword to see where keyword is ranking in real time
- Number of Optimized keywords is determined by budget

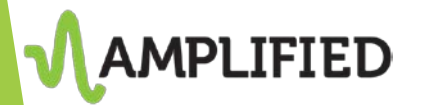

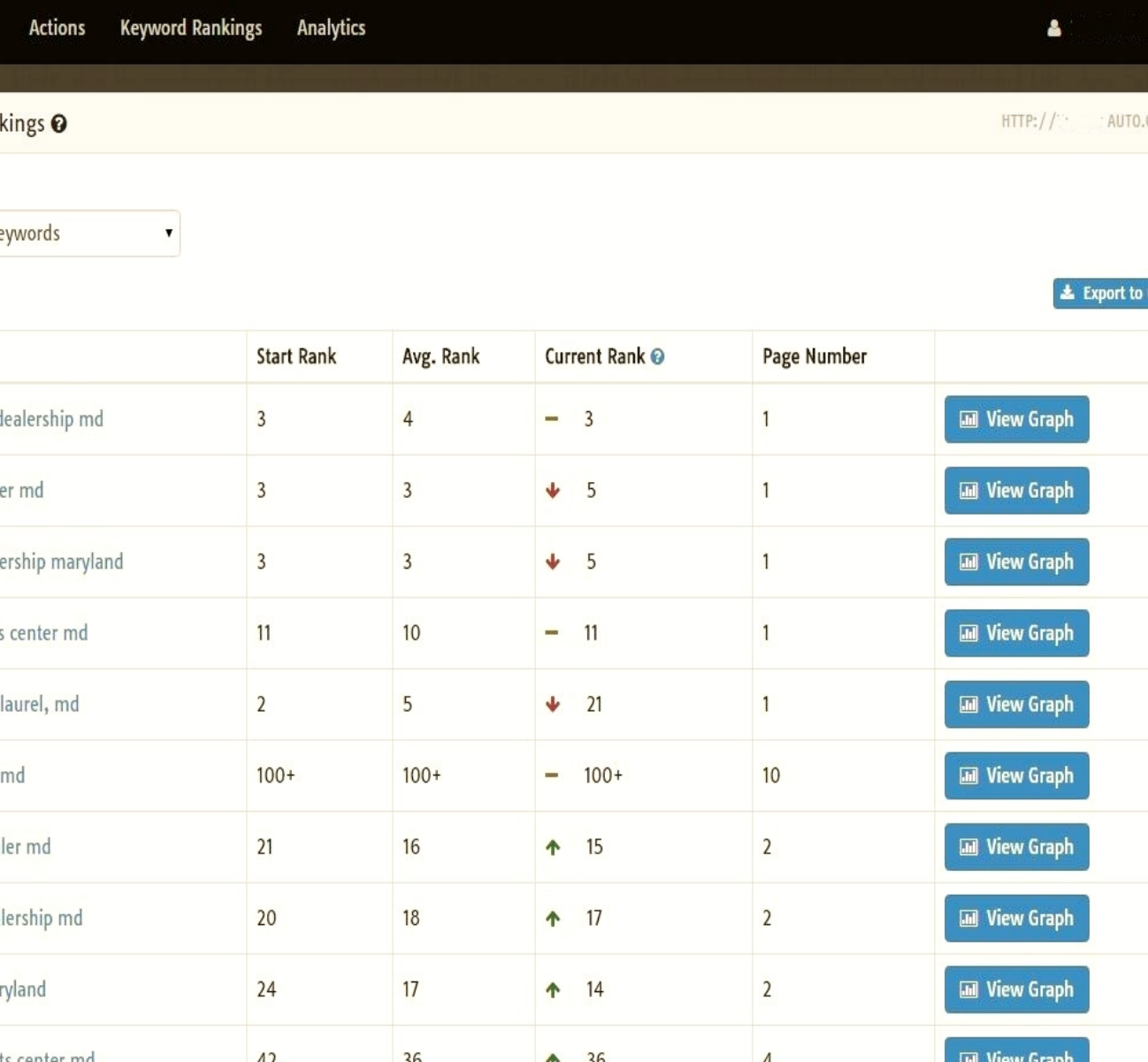

10 50 records per page

## Tracking Keywords

- Keywords aren't actively worked on
- Simply to monitor natural ranking
- Used to help campaign strategy
- Number of Tracked keywords is determined by budget

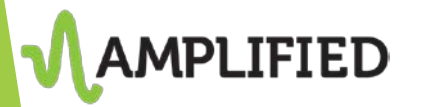

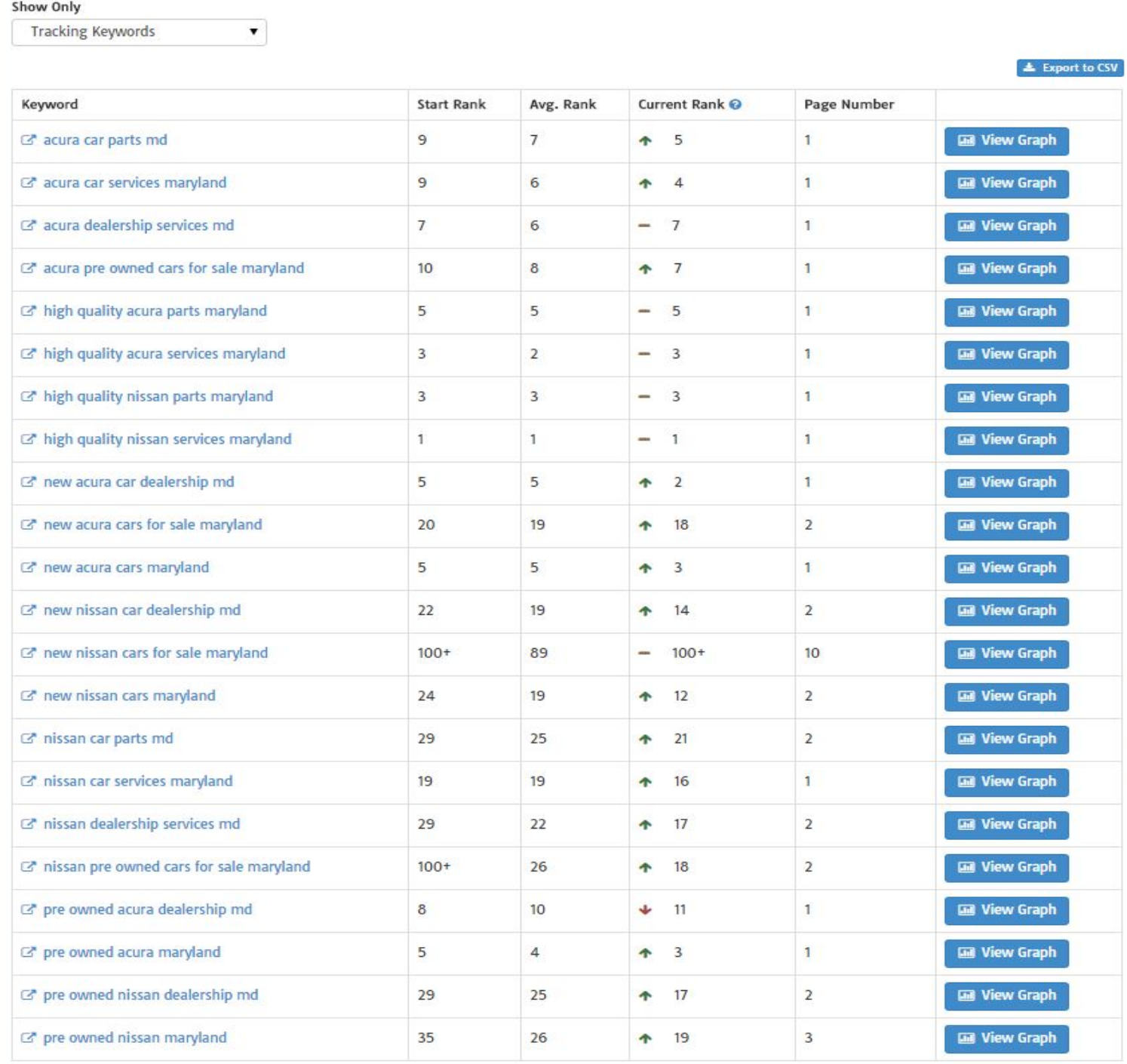

## Analytics

- Connected to Google Analytics
- UA code must be added to website in order to monitor
- Allows you to see overall traffic of website
- Used to plan and execute SEO campaign
- It is not mandatory to gain access to the client's Google Analytics
	- But we will try as it is an important resource

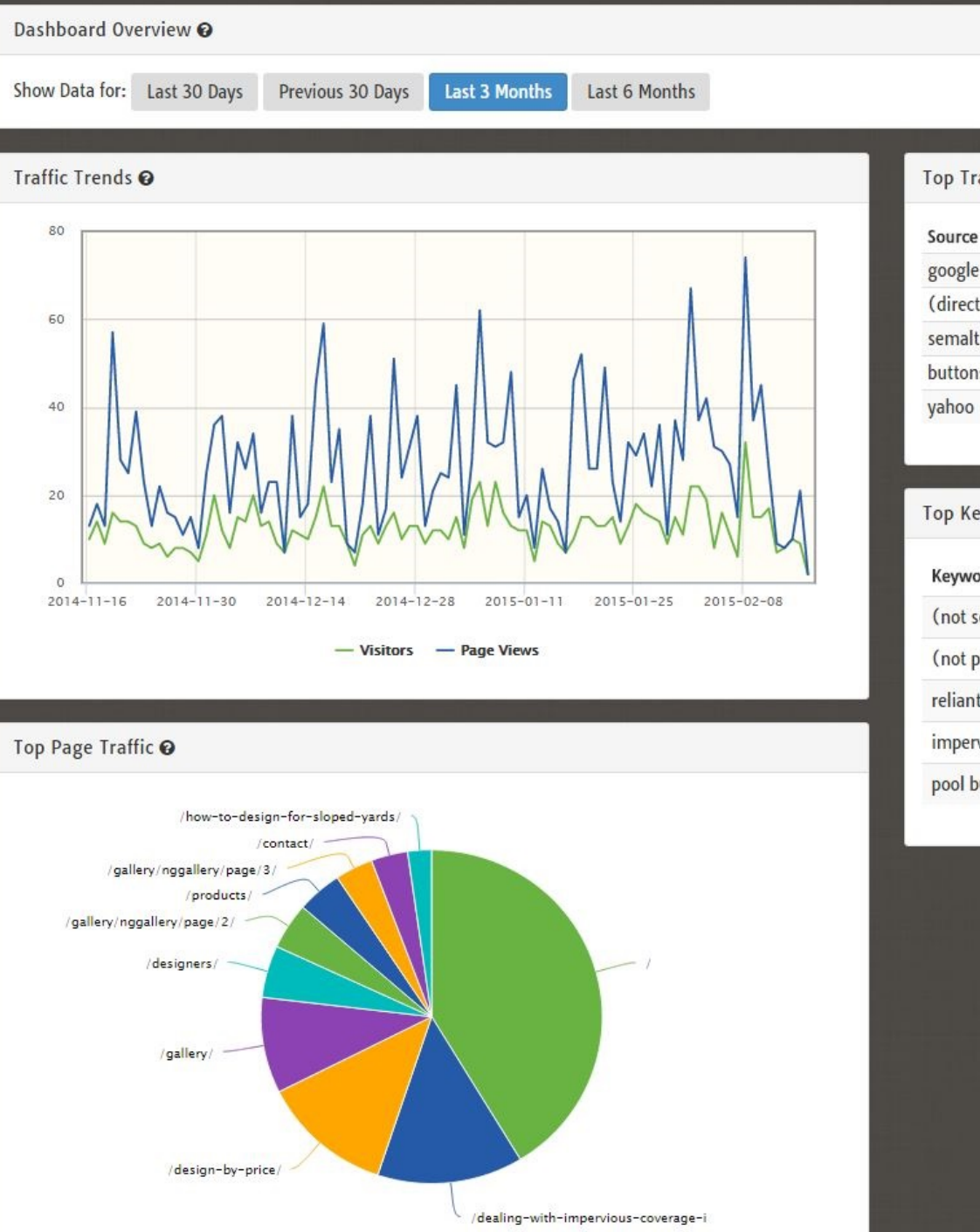

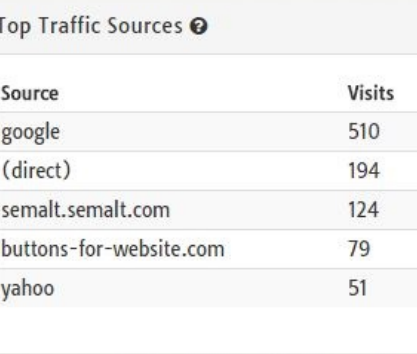

 $\cdots$  . Then  $\cdots$ 

**\*** Revoke Analytics Access

 $\cdots$  ... COM

#### Top Keywords @

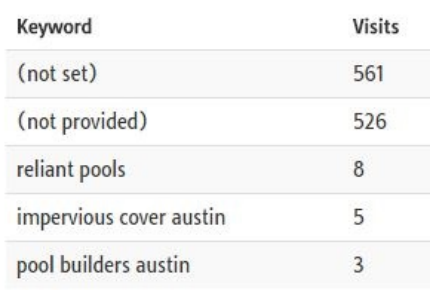

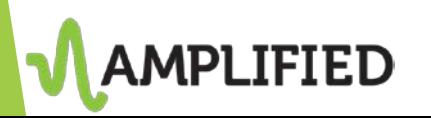